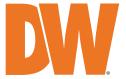

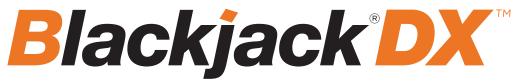

# PoE Servers Powered by DW Spectrum

State of the art hyper-optimized video management platform designed for ease, speed and efficiency.

Blackjack® DX™ Linux slim desktop servers — Up to 80Mbps

**DW-BJDX11XXT-LX** 

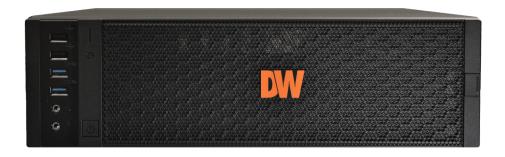

Default Login Information for DW Spectrum® IPVMS

Username: admin Password: admin12345

Default login information for the server's OS

Username: **dwuser** Password: **Dw5pectrum** 

| WHAT'S IN THE BOX    |  |   |                    |  |       |
|----------------------|--|---|--------------------|--|-------|
| Blackjack DX™ server |  | 1 | Keyboard and mouse |  | 1 set |
| Quick start guide    |  | 1 | Power cable        |  | 1     |

**NOTE:** Download all your support materials and tools in one place.

- 1. Go to: http://www.digital-watchdog.com/support-download/.
- 2. Search your product by entering the part number in the 'Search by Product' search bar. Results for applicable part numbers will populate automatically based on the part number you enter.
- 3. Click 'Search'. All supported materials, including manuals, Quick start guides (QSG), software and firmware will appear in the results.

**Attention:** This document is intended to serve as a quick reference for initial setup.

See the DW Spectrum® full manual for more information on features and functionality.

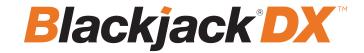

### FRONT PANEL

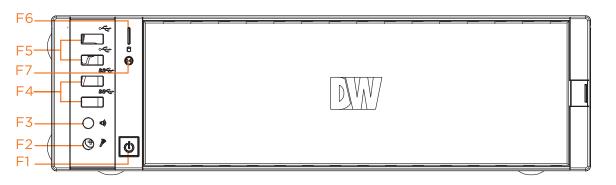

F1 Power button F2 Microphone jack

F3

F7

Headphone jack

F4 2x USB 3.0 ports F5 2x USB 2.0 ports F6 System health LE

System health LED Reset button

### **REAR PANEL**

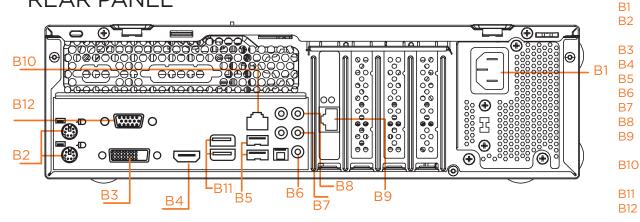

AC power socket PS/2 keyboard and PS/2 mouse ports DVI-D port True HD port 2x USB 2.0 ports Mic in (pink) Line out (green) Line in (blue) Ethernet port to the camera network Ethernet port to the local network USB 3.0 ports

D-Sub port

Default Login Information for DW Spectrum® IPVMS

Username: admin Password: admin12345

Default login information for the server's OS

Username: **dwuser** Password: **Dw5pectrum** 

## **SPECIFICATIONS**

| MODEL                              |                        | DW-BJDX11xxT-LX                                                                      |  |
|------------------------------------|------------------------|--------------------------------------------------------------------------------------|--|
| Included IP licenses               |                        | 4                                                                                    |  |
| Form factor                        |                        | Slim Desktop                                                                         |  |
| Operating s                        | system                 | Linux Ubuntu®                                                                        |  |
| CPU                                |                        | Intel® Celeron processor                                                             |  |
| Memory                             |                        | 8GB                                                                                  |  |
| Ethernet port                      |                        | 2x 1G Ethernet (RJ45)                                                                |  |
| System                             | Max video storage rate | 80 Mbps                                                                              |  |
| Storage                            | Maximum HDD            | 2 x SATA HDD                                                                         |  |
|                                    | Maximum storage        | 20TB                                                                                 |  |
| Video-out                          | Outputs                | 1x true HD, 1x DVI-D, 1x D-Sub for system configuration. 1 display output at a time. |  |
|                                    | Resolution             | True HD: 4096x2160@60Hz, DVI-D: 1920x1200@60Hz, D-Sub: 1920x1200@60Hz                |  |
| Preloaded \                        | /MS software           | DW Spectrum® IPVMS Server                                                            |  |
| Keyboard and mouse                 |                        | Included                                                                             |  |
| Power supply                       |                        | 300W**                                                                               |  |
| Operating temperature and humidity |                        | 41°F-104°F (5°C-40°C), 20-90% RH                                                     |  |
| Dimension (WxDxH)                  |                        | 13.1" x 3.8" x 15.6" (334 x 97 x 402 mm)                                             |  |
| Other certification                |                        | NDAA, TAA                                                                            |  |
| Warranty                           |                        | 5 year limited                                                                       |  |

# SETTING UP THE SERVER

### STEP 1: Connect external devices, power and network.

1. Connect a monitor, USB keyboard, USB mouse and network cable to one of the Ethernet ports (B9 on the diagram). Configure the camera's network first, then configure the server's local network.

**NOTE** See page 2 for detailed back panel breakdown for each model.

- 2. Connect the server to an appropriate power source. A UPS system is recommended. 750VA or higher is recommended (per PSU).
- 3. Connecting the power cable to a live power source may turn on the server automatically. If the server does not turn on automatically, press the power button on the front of the server (F1 on the diagram).

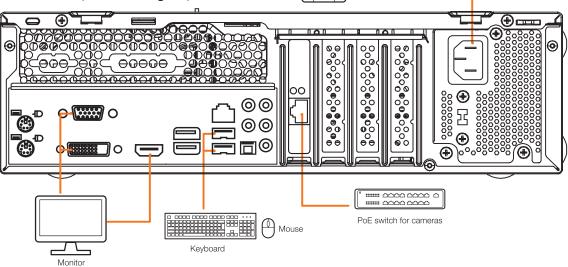

### **STEP 2:** Configure date and time

#### Linux®

- 1. Open Settings.
- 2. Click Details.
- 3. Click Date &Time.

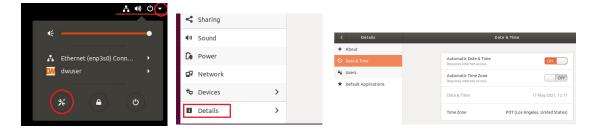

4. Turn OFF Automatic Date & Time and Automatic Time Zone

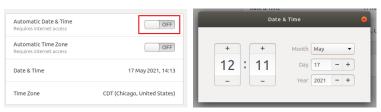

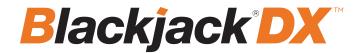

### **STEP 2:** Configure date and time (cont.)

- 5. Click Date & Time and set correct date and time
- 6. Click Time Zone and set to correct Time zone. (type one of the largest cities in the time zone)

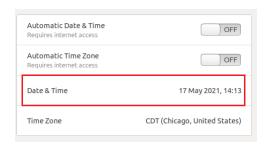

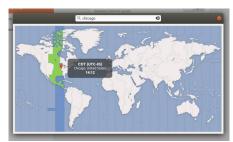

7. Close Settings.

#### **STEP 3:** Configure network

Please have the following information ready before starting the network configuration.

|                           | Camera network | Local network (LAN) |
|---------------------------|----------------|---------------------|
| IP address                |                |                     |
| Subnet mask / Netmask     |                |                     |
| Default gateway / Gateway | Not applicable |                     |
| DNS servers               | Not applicable |                     |

<sup>\*</sup> The camera network and local network cannot be on the same network.

**NOTE** The Blackjack® server's network settings are set to DHCP as default.

**NOTE** If you are not sure what information to enter, contact your Network Administrator or Internet Service Provider for the information.

### Linux®

1. Open Settings > Network

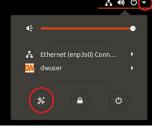

2. Click Setting of the Ethernet that is Connected

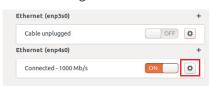

- 3. Change to Manual then enter Address, Netmask, Gateway.
  - \* Do not enter Gateway information if there is no Gateway in this network.
- 4. Click Apply to save.

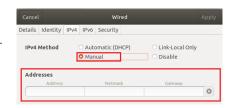

5. Restart the connection by switching OFF then turn ON.

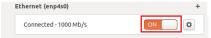

- 6. Click Settings of the Ethernet not connected.
- 7. Change to Manual then enter Address, Netmask, Gateway then DNS.
- 8. Click Apply to save.
- 9. Connect the network cable and verify the connection.

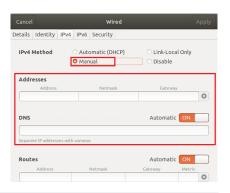

NOTE If you are not connecting to the Blackjack\* from the same network, you may be required to perform port forwarding on your router to access the server. Contact your Network Administrator or Installer for additional information

### SETTING UP DW SPECTRUM® MEDIA SERVER

Login: **admin** Password: **admin12345** 

### STEP 1: Initial run from the Blackjack' server

1. Open the DW Spectrum' client by double click on the DW Spectrum' icon

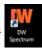

- 2. Click on the pre-configured server.
- 3. If the pre-configured server does not automatically log in, enter the password and click Connect. \*Default password: admin12345 (case sensitive).

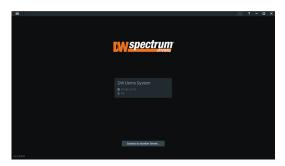

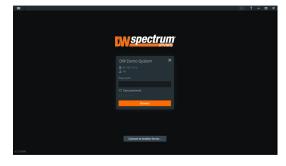

#### **STEP 2:** To rename the server

- 1. Right-click on the server name listed on the resources then click server settings.
- 2. Go to the general tab and enter the new server name in the name field. Click OK.

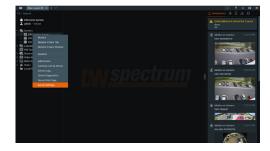

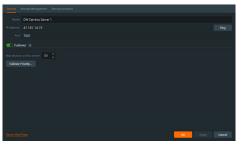

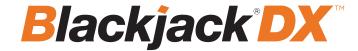

#### **STEP 3:** To check for updates

- 1. Click on the menu then click "System Administration".
- 2. Go to the updates tab. If the system requires updating, click on the update system button.

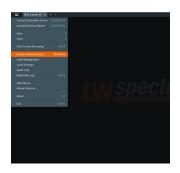

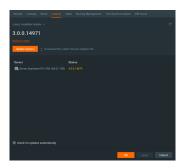

- \* If you are on the latest version, it will say "You have the latest version installed" and the Update System button will be disabled.
- 3. Click OK when the update is completed.

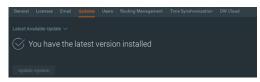

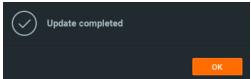

License activated

#### **STEP 4:** Enter and activate licenses

- 1. Go to the system administration window and click on the license tab.
- 2. Enter the license key and click "Activate License". An Internet connection is required.
- $^{\ast}$  Click on "Activate Trial License" if you have not purchased a valid license key.
- 3. Click OK to when the license key is activated.

### **STEP 5:** Configure recording

- 1. Right-click on a camera in the resource tree to setup recording. Click on camera settings from the context menu.
- 2. Go to the recordings tab.

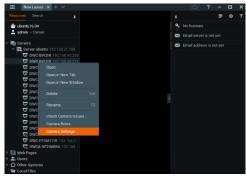

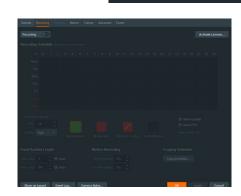

- 3. Click Recording (10)
- to turn on recording.
- 4. Configure the camera's schedule settings for quality, FPS and recording type.
- 5. Click and drag the mouse over the recording schedule to apply the settings to multiple days and times.

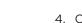

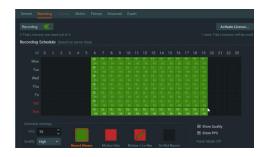

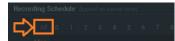

- $^{\ast}$  Click "All" to apply the recording settings to the entire schedule.
- 6. A red dot will appear next to the camera in the resource tree once recording is started.

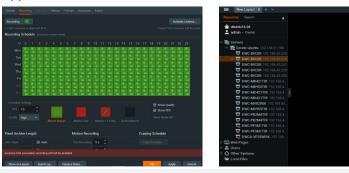

NOTE: A Recording License is required to allow each camera to the archive.

### **STEP 6:** Backup database

- 1. Go to the system administration window and click on the general tab.
- 2. Click "Create Backup...".
- 3. Navigate to the folder you want to save the database and enter a name for the backup file. Click save.
  - \* It is strongly recommended to create a Database Backup to external storage media before and after every update in the event that a system restore point is needed.

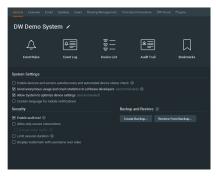

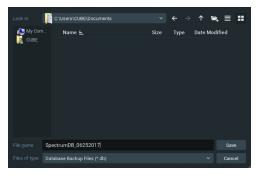

**NOTE:** More information and instructions are available in the DW Spectrum® IPVMS user manual.

# TROUBLESHOOTING TIPS

| Problem                                             | Possible solutions                                                                                                    |  |  |
|-----------------------------------------------------|----------------------------------------------------------------------------------------------------|--|--|
| My camera<br>does not auto-<br>discover             | <ol> <li>Is the camera in the same LAN network as the media server?</li> <li>Is your camera compatible with DW Spectrum? (Refer to our website for full list of supported cameras.)</li> <li>Is the camera updated to its latest firmware?</li> <li>If your camera is integrated with DW Spectrum via ONVIF, make sure ONVIF is enabled on your camera.</li> <li>Try adding the camera manually.</li> <li>Try rebooting the server after installation. Allow up to 2 minutes for the server to map your network and detect all supported devices.</li> </ol>                                                                                                    |  |  |
| Videos are<br>slow                                  | Are you accessing the same cameras from multiple clients? (LAN and WAN)     Do you have a Gigabit network? Check your network speed.                                                                                                    |  |  |
| My camera<br>appears<br>disconnected                | <ol> <li>Under camera settings, make sure the user name and password are correct.</li> <li>Under the camera settings, use the 'Ping' button to make sure the camera is connected to the network properly.</li> <li>If you can connect to the camera's web viewer, try rebooting the camera and/or restore it to factory default.</li> <li>Make sure your camera is using the latest firmware available.</li> <li>Make sure that the camera is connected to the same network as the server.</li> <li>If you are connecting to a camera that is integrated with DW Spectrum via the ONVIF protocol (see list), make sure ONVIF enabled.</li> <li>Make sure your user has permissions to view that specific camera.</li> </ol> |  |  |
| I cannot get<br>playback<br>video from my<br>camera | 2. Make sure your user has playback viewing permissions for the selected channel. 3. Make sure the camera is set to a recording mode that would provide recorded video for the selected time and environment. 4. On the server side, check the media server log to make sure the camera you are trying to watch has not been unexpected.                                                                                                    |  |  |
| I get<br>'unauthorized'<br>message on<br>my camera  | <ol> <li>Make sure the camera's user name and password are properly entered in the camera's general information under the camera settings menu.</li> <li>If necessary, try rebooting the camera to apply the camera's user name and password.</li> </ol>                                                                                                    |  |  |

# **DW SPECTRUM SYSTEM REQUIREMENTS**

#### Recommended specs for the full client

|            |                                                                                                    | Single-monitor DW Spectrum workstation                                                                                                    | Dual-monitor DW Spectrum workstation                         | Quad-monitor DW Spectrum workstation                    |  |  |
|------------|----------------------------------------------------------------------------------------------------|----------------------------------------------------------------------------------------------------|--------------------------------------------------------------|---------------------------------------------------------|--|--|
| Processor  |                                                                                                    | Intel i5 8th gen or AMD Ryzen 5 3000<br>Quad-Core or better                                                                                                    | Intel i7 8th gen or AMD Ryzen 7 3000 Quad-<br>Core or better | Intel i9 or AMD Ryzen 9 Quad-Core or better             |  |  |
| Video card |                                                                                                    | Intel HD Graphics onboard GPU or better                                                                                                    | Intel HD Graphics onboard GPU or better                      | GeForce GTX 1650 or better                              |  |  |
| RAM        |                                                                                                    | 8 GB DDR3 1600 MHz or better                                                                                                    | 16 GB DDR3 1600 MHz or better                                | 32 GB or better                                         |  |  |
| NIC        |                                                                                                    | 1Gbps or better                                                                                                    | 2 x 1 Gbit or better                                         | 2 x 1 Gbit or better                                    |  |  |
| Storage    |                                                                                                    | Dedicated SSD or NVME disk for the OS, 128<br>GB or larger                                                                                                    | Dedicated SSD or NVME disk for the OS, 128<br>GB or larger   | Dedicated SSD or NVME disk for the OS, 128 GF or larger |  |  |
|            |                                                                                                    | ndows OS (supported by both DW Spectrum® S<br>- Released: October 2012   EoS: 01/2023                                                                                                    | Server and Client).                                          |                                                         |  |  |
|            | • Windows Se<br>• Windows Se<br>• Windows Se<br>• Windows Se<br>• Windows Se                                                                                                    | Windows 10 - Released: July 2015 Windows Server 2012 - Released: August 2012   EoS: 10/2023 Windows Server 2012 R2 - Released: October 2013   EoS: 10/2023 Windows Server 2016 - Released: October 2016   EoS: 01/2027 Windows Server 2019 - Released: October 2018   EoS: 01/2027 Windows Server 2019 - Released: October 2018   EoS: 01/2029 Windows Server 2022 - Released: August 2021   EoS: 10/2031  **NOTE: DW Spectrum IPVMS for Windows can be installed as a software bundle or the Server and Client software can be installed separately. |                                                              |                                                         |  |  |
| OS         | Ubuntu (Debian-based Linux) OS (supported by both DW Spectrum Server and Client).                                                                                                    |                                                                                                    |                                                              |                                                         |  |  |
| supported  | Ubuntu 16.04 LTS "Xenial Xerus" - Released: April 2016   EoS: 04/2024  Ubuntu 18.04 LTS "Bionic Beaver" - Released: April 2018   EoS: 04/2028  Ubuntu 20.04 LTS: "Focal Fossa" - Released: April 2020   EoS: 04/2030                                   |                                                                                                    |                                                              |                                                         |  |  |
|            | **NOTE: DW Spectrum IPVMS for Ubuntu is only available for separate installations (not bundled).                                                                                                    |                                                                                                    |                                                              |                                                         |  |  |
|            | Macintosh OS (supported only by the DW Spectrum Client. DW Spectrum Server is not available for macOS).                                                                                                    |                                                                                                    |                                                              |                                                         |  |  |
|            | <ul> <li>macOS 10.14 "Mojave" - Released: September 2018</li> <li>macOS 10.15 "Catalina" - Released: October 2019</li> <li>macOS 11.0, 11.1, 11.2 "Big Sur" - Released: November 2020</li> <li>macOS 12 "Monterey" - Released: October 2021</li> </ul> |                                                                                                    |                                                              |                                                         |  |  |
|            | **NOTE: DW Spectrum IPVMS for macOS is only supported by the DW Spectrum Client.                                                                                                    |                                                                                                    |                                                              |                                                         |  |  |

\* Except Storage Server version

Important: OS not listed will be not be supported by DW®

Tel: +1 (866) 446-3595 Fax: (813) 888-9262

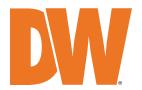